# **RANCANG BANGUN APLIKASI PERENCANAAN JARINGAN LTE** *(LONG TERM EVOLUTION)* **BERBASIS ANDROID**

# *APPLICATION DESIGN OF LTE (LONG TERM EVOLUTION) NETWORK PLANNING BASED ON ANDROID*

#### **Ardyandrea Erstya Surya**

Prodi D3 Teknik Telekominukasi, Fakultas Terapan, Universitas Telkom ardyandrea1804@gmail.com

#### **ABSTRAK**

Selama ini sistem pengajaran khususnya di negara Indonesia masih dilakukan secara manual dengan menggunakan media yang *konvensional* seperti kertas (buku) dan papan tulis. Media tersebut dirasa kurang menarik karena orang mulai bosan dengan sistem pembelajaran yang dirasa sangat monoton dan kurang interaktif.

Untuk dapat mempermudah proses pengajaran perencanaan jaringan seluler, maka dibuat aplikasi yang berfungsi untuk mempermudah proses pembelajaran perencanaan jaringan seluler. Dengan aplikasi pembelajaran yang dibuat dengan android ini maka akan membuat siswa lebih tertarik menggunakannya karena lebih interaktif. Maka dalam projek akhir ini dirancang suatu aplikasi pembelajaran teknologi LTE yang berisi tentang materi-materi teknologi dan perencanaan LTE, contoh studi kasus perencanaan LTE, dan alat bantu perhitungan perencanaan LTE.

Pada projek akhir ini telah dirancang suatu aplikasi berbasis android tentang pembelajaran teknologi LTE yang berisi tentang materi-materi teknologi dan perencanaan LTE, contoh studi kasus perencanaan LTE, dan alat bantu perhitungan perencanaan LTE. Aplikasi ini telah diuji secara fungsionalitas dan menghasilkan bahwa seluruh fungsi dalam aplikasi ini dapat berjalan dengan baik pada perangkat *smartphone*. Dari hasil kuesioner didapatkan nilai ratarata dari keseluruhan aplikasi adalan 3.99 dari 30 responden.

**Kata Kunci :** LTE, android, dan perencanaan selular.

#### *ABSTRACT*

*During this particular teaching system in the country Indonesia is still done manually using conventional* media such as paper (book) and the Board. The media is considered less attractive because people are getting tired of *the learning system that proved very monotonous and less interactive.*

To be able to ease the process of cellular network planning teaching, then made an application that serves to facilitate the learning process of cellular network planning. Learning with applications made with android this it will make students more interested in using it because of more interactive. It is in this final project designed an application *of learning technology LTE which describes materials technology and planning LTE, LTE planning case study examples, and tools planning LTE calculations.*

*In this final project has designed an android-based applications of learning technologies LTE which describes*  materials technology and planning LTE, LTE planning case study examples, and tools planning LTE calculations. This application has been tested in functionality and result in that entire function in the application can run properly on smartphone devices. From the results obtained by questionnaire the average value of the entire application was 3.99 *of 30 respondents.*

*Keywords : LTE, android, and mobile planning*

#### **1. Pendahuluan**

Selama ini sistem pengajaran khususnya di negara Indonesia masih dilakukan secara manual dengan menggunakan media yang *konvensional* seperti kertas (buku) dan papan tulis. Media tersebut dirasa kurang menarik karena orang mulai bosan dengan sistem pembelajaran yang dirasa sangat monoton dan kurang interaktif. Sudah seharusnya system pembelajaran mengalami pembaharuan dengan memanfaatkan perkembangan teknologi informasi sehinga bias meningkatkan mutu pendidikan di Indonesia.

Sistem pembelajaran perencanaan seluler dengan menggunakan android ini dibuat karena selama ini pendidik melakukan pembelajaran kebanyakan hanya dengan bertatap muka secara langsung. Dengan aplikasi pembelajaran yang dibuat dengan android ini maka akan membuat siswa lebih tertarik menggunakannya karena lebih interaktif.

.

Tujuan aplikasi pembelajaran di *smartphone* android ini adalah sebagai media pembelajaran perencanaan jaringan seluler LTE agar mudah dipahami oleh para pelajar. Pada Proyek Akhir ini, berjudul *Rancang Bangun Media Pembelajaran Perencanaan Jaringan LTE (Long Term Evolution) berbasis Android*. Aplikasi ini berbasiskan android yang dapat mempermudah pelajar untuk memahami konsep perencanaan selular LTE yang baik.

# **2. Dasar Teori**

# **2.1** *Long Term Evolution* **(LTE)**

*Long Term Evolutuion* (LTE) adalah sebuah projek dari *Third Generation Partnership Project (3GGP)* untuk memperbaiki standar *mobile phone* generasi ke-3 (3G). LTE ini merupakan perkembangan dari teknologi sebelumnya yaitu UMTS (3G) dan HSPA (3.5G) yang mana LTE disebut sebagai generasi ke-4 (4G). LTE memiliki kemampuan dalam memberikan kecepatan transfer data hingga mencapai 100 Mbps pada arah *downlink,* sedangkan untuk arah *uplink* kecepatan yang didapatkan mencapai kecepatan 50 Mbps

#### **2.2 Parameter Performansi LTE**

Berikut parameter-parameter performansi LTE.

- a. Data Rate : Downlink 100 Mbit/s dalam spektrum 20 MHz Uplink 50 Mbit/s dalam spektrum 20 MHz
- *b. Cell Capacity* up to 200 user per sel dengan spektrum 5 MHz
- *c. Latency*
- *d.* Peningkatan efisiensi spektrum
- *e. Scalable bandwidth* dari 5, 10, 15, dan 20 MHz

#### **2.3 Perencanaan Selular**

Berikut merupakan alur dari perencanaan selular LTE

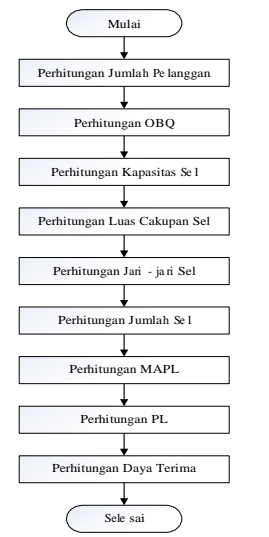

Gambar 2.1 *Flow Chart* Perencanaan Selular LTE

# **2.3.1 Perhitungan Prediksi User**

Untuk mengetahui perkiraan pertumbuhan pelanggan digunakan formula sebagai berikut:  $\mathbf{Un} = \mathbf{Uo}(1+\mathbf{Fp})^n$ 

Keterangan :

- Un = Jumlah user optimal (jiwa)
- $Uo = Jumlah$  user saat perancangan (jiwa)
- n = Jumlah tahun prediksi (tahun)
- $Fp = Faktor pertumbuhan pelanggan (%)$

# **2.3.2 Perhitungan Kepadatan User**

Untuk mengetahui kepadatan user suatu area digunakan formula sebagai berikut:

Kapasitas User = 
$$
\frac{\text{W000 W00}}{\text{10000}} = \frac{\text{0000}}{\text{10000}}
$$

#### **2.3.3 Perhitungan OBQ**

Untuk mengetahui nilai OBQ digunakan formula sebagai berikut: OBQ=σ x p x d x BHCA x BW

Keterangan :

- $\sigma$  = Kepadatan pelanggan potensial dalam suatu daerah (user/km<sup>2</sup>)
- p = Penetrasi pelanggan tiap layanan (%)
- $d =$ Lama panggilan efektif (s)
- BHCA = *Busy Hour Call Atempt* (call/s)
- BW = Bandwidth tiap Layanan (Kbps)

#### **2.3.4 Perhitungan Kapasitas**

Berikut penggunaan *bandwidth* dan modulasi pada perancangan LTE.

```
Table 2.1 Kapasitas OFDMA
```
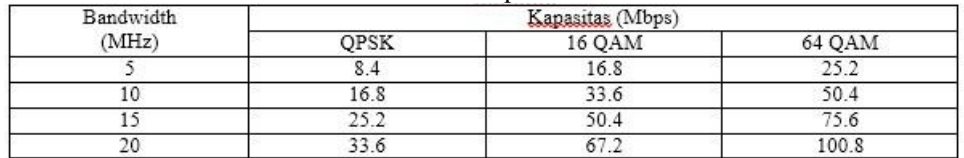

#### **2.3.5 Perhitungan Luas Sel**

Untuk mengetahui luas sel digunakan formula sebagai berikut:

$$
L = \frac{\text{4000000000000}}{\text{40000000000000000000}} = \frac{\text{400}}{\text{400}}
$$

#### **2.3.6 Perhitungan Total Sel**

Untuk mengetahui total sel digunakan formula sebagai berikut:<br>  $\bigotimes_{\mathbf{Q}} \bigotimes_{\mathbf{Q}} \bigotimes_{\mathbf{Q}} \bigotimes_{\mathbf{Q}} \bigotimes_{\mathbf{Q}}$ 

Jumlah Sel = 
$$
\frac{\text{1.3.1}}{\text{1.4.1}} = \frac{\text{1.5.1}}{\text{1.4.1}} = \text{1.5.1}
$$

#### **2.3.7 Perhitungan Radius Sel**

Untuk mengetahui total sel digunakan formula sebagai berikut:

$$
r = \sqrt{\frac{\phi(\frac{\phi\phi}{\phi\phi})}{\phi\phi}} = \text{km}
$$

#### **2.3.8 Perhitungan Pathloss**

Untuk model propagasi yang digunakan adalah Okumura-Hatta Model. Persamaan dari model ini adalah Untuk Urban

**Lu** =  $69,55+26,16\log$  **f**<sub>C</sub>  $-13,83\log$  **h**<sub>T</sub> $-$ **a**(**h**<sub>R</sub>)+[44,9  $-$  **6.55**  $\log$  **h**<sub>T</sub>]  $\log$  **d** Dimana  $150 < f_C < 1500 \text{ MHz}$  $30 < h_T < 200$  m  $1 < d < 20$  km  $a(h_R)$  adalah faktor koreksi antenna mobile yang nilainya adalah sebagai berikut : ➢ Untuk kota kecil dan menengah, **a** $(h_R) = (1,1 \log f_C - 0,7)$   $h_R - (1,56 \log f_C - 0,8)$  **dB** dimana,  $1 < h_R < 10$  m  $\triangleright$  Untuk kota besar, **a**(h<sub>R</sub>) = 8,29 (log 1,54h<sub>R</sub>)<sup>2</sup> – 1,1 dB fc < 300 MHz **a(hR) = 3,2 (log 11,75hR) <sup>2</sup>– 4,97 dB f<sup>C</sup> > 300 MHz** - Untuk Suburban **Lsu** = **Lu** – **2**  $[\text{log}[\frac{\text{log}}{n}]^{2} - 5,4]$  (2.12) Untuk Rural  $\mathbf{L}\mathbf{0} = \mathbf{L}\mathbf{u} - 4.78(\log f_{\text{C}})^2 + 18.33 \log f_{\text{C}} - 40.94$  (2.13)

#### **2.3.9 Perhitungan MAPL**

Untuk mengetahui nilai MAPL digunakan formula sebagai berikut:  $P_L = P_T + G_T + G_R - Ls - S_R = dB$ Keterangan : P<sup>L</sup> = *Path Loss* (dB) PT = *Power Transmit* (dBm) GT = *Gain Transmit* (dB) GR = *Gain Receive* (dB) Ls = *Loss System* (dB)  $S_R$  = Sensitifitas Penerima (dB)

#### **2.4 Android Studio**

Android Studio adalah sebuah IDE *(Integrated Development Environment)* untuk mengembangkan perangkat lunak dan dapat digunakan di semua *platform.* Berdasarkan *software* IDEA JetBrains 'IntelliJ, Android Stodio dirancang khusus untuk pengembangan Android. Android Studio tersedia untuk system operasi Windows, Mac OS X, dan Linux, dan menggantikan Eclipse Pengembangan Android Tools (ADT) sebagai IDE utama Google untuk pengembangan aplikasi Android.

# **3. Perancangan Sistem**

# **3.1 Blok Diagram Sistem**

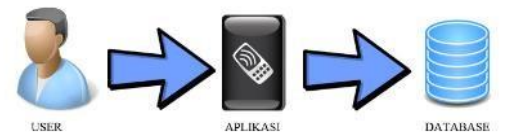

Gambar 3.1 Blok Diagram Sistem

Dari blok sistem diatas dapat dilihat bahwa aplikasi digunakan untuk menghitung perencanaan selular LTE. Tahapan perancangan ini terdiri dari perhitungan *site planning* yaitu menghitung OBQ, jumlah sel, luas sel, dan radius sel. Tahapan selanjutnya adalah perhitungan *Power Link Budget* yaitu menghitung *power transmit, pathloss,*  sensitifitas receiver, dan MAPL. Perhitungan *Power Link Budget* bertujuan untuk menentukan power agar *loss* yang dihasilkan tidak lebih besar dari maksimum *loss* yang diizinkan. Dalam perancangan ini untuk memperkirakan jangkauan maksimum area digunakan Model Okumura-Hatta.

*Database* yang digunakan dalam penyimpanan data *output* yang telah didapatkan adalah SQLite. SQLite merupakan fasilitas pembuat *database* yang sering digunakan karena ukuran program yang kecil sehingga lazim digunakan di aplikasi Android.

# **3.2 Spesifikasi Kebutuhan Perangkat**

# **3.2.1 Perangkat Keras (***Hardware***)**

Perangkat keras yang diperlukan dalam membangun aplikasi ini adalah laptop DELL N4050 dengan spesifikasisebagai berikut :

- 1. Prosesor : Intel® Core ™ i3-2350M CPU @ 2.30GHz 2.30 GHz
- 2. RAM : 4.00 GB DDR3
- 3. *Hard Drive* : 500 GB SATA
- *4. Video Card : Integrated Intel® HD Graphics*

Sedangkan perangkat keras yang digunakan dalam mengimplementsikan aplikasi ini adalah smartphone Cross A7S dengan spesifikasi sebagai berikut :

- *1. Operating System* : OS Android 4.0.4 Ice Cream Sandwich
- *2.* Prosesor : CPU Dual Core 1 GHz
- *3.* Memori Internal : 2 GB
- *4.* RAM : 512 MB
- *5.* Layar LCD 4.5 Inchi qHD *Capasitive Touchscreen*
- *6.* Suport A-GPS

# **3.2.2 Perangkat Lunak (***Software***)**

Perangkat lunak yang digunakan untuk simulasi program sebagai berikut :

1. System operasi Windows 7 Profesional.

- 2. Android Studio.<br>3. CorelDraw X5.
- CorelDraw X5.
- **4.** Microsoft Office

# **3.3 Perancangan Sistem**

*3.3.1 Use Case Diagram*

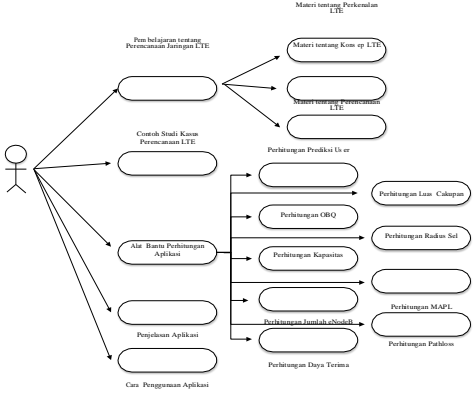

Gambar 3.2 Use Case Diagram

#### *3.3.2 Flow Chart* **Aplikasi**

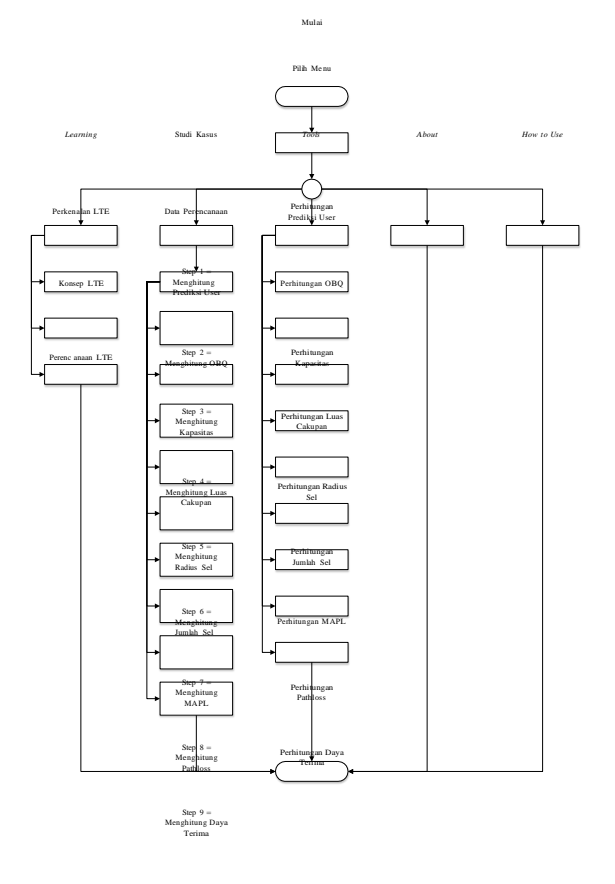

Selesai Gambar 3.3 *Flow Chart* Aplikasi

# **4. Pengujian**

#### **4.1 Implementasi Aplikasi LTE Planning**

Aplikasi LTE Planning ini telah diimplementasikan pada 4 buah *smartphone* dengan layar yang berbeda. Berikut merupakan *screenshot* dari aplikasi yang diimplementasikan pada *smartphone* Evercoss A7S dengan layar 4.5".

**ISSN : 2442-5826 e-Proceeding of Applied Science : Vol.1, No.2 Agustus 2015 | Page 1393**

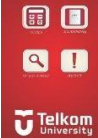

Gambar 4.1 Tampilan Menu Utama

#### **4.2 Pengujian** *Alpha*

Pengujian *Alpha* bertujuan untuk mengetahui kesesuaian hasil akhir pengujian dengan hasil yang seharusnya terjadi bila sistem diberi masukkan tertentu. Pengujian ini menggunakan metode *Black Box*. *Black Box* menguji kerja sistem secara eksternal (dari *interface* yang disediakan). Berikut adalah rencana pengujian *alpha* secara *Black Box* yang ditampilkan dalam tabel. Table 4.1 Pengujian *Alpha*

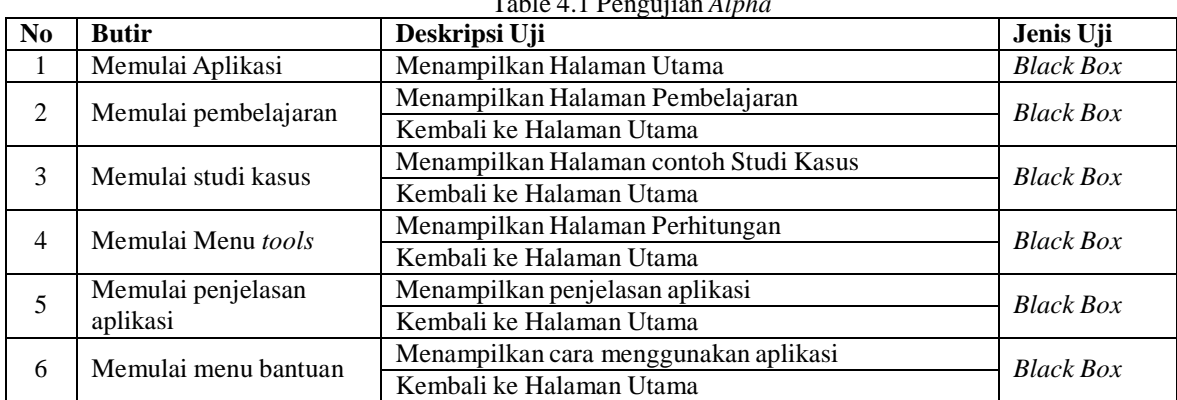

Dari hasil pengujian fungsionalitas, disimpulkan bahwa seluruh fungsi dalam aplikasi LTE Planning berjalan dengan baik.

#### **4.3 Pengujian** *Beta*

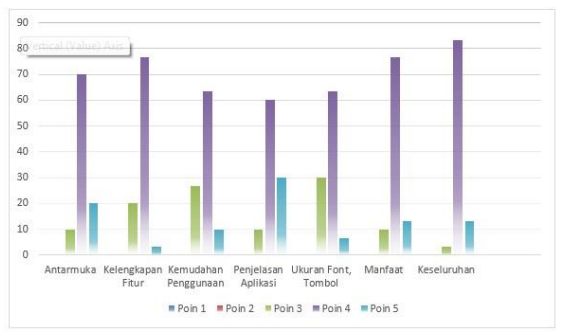

Gambar 4.2 Grafik Pengujian Kuesioner

Hasil Kuesioner menunjukan bahwa komponen uji dalam aplikasi dan aplikasi secara keseluruhan mendapat respon yang cukup baik dari responden, dengan nilai rata-rata 3.99 sehingga dapat disimpulkan bahwa aplikasi yang telah dibuat layak digunakan.

#### **5. Penutup**

#### **5.1 Kesimpulan**

- 1. Telah dirancang sebuah aplikasi pembelajaran teknologi LTE yang berisi tentang materi-materi teknologi dan perencanaan LTE, contoh studi kasus perencanaan LTE, dan alat bantu perhitungan perencanaan LTE.
- 2. Dari hasil pengujian fungsionalitas, disimpulkan bahwa seluruh fungsi dalam aplikasi LTE Planning berjalan dengan baik.
- 3. Hasil pengujian kuesioner didapatkan nilai terendah dari pengujian sebesar 3.76, nilai terbesar sebesar 4.23, dan dengan rata-rata nilai 3.99.
- 4. Hasil implementasi yang dilakukan didapatkan bahwa minimum ukuran layar saat menjalankan aplikasi adalah 4.5" untuk mendapatkan tampilan yang optimal.

#### **5.2 Saran**

- 1. Dapat menambahakan fitur-fitur yang lebih sebagai pembelajaran.
- 2. Tampilan dibuat semenarik mungkin sehingga pengguna lebih tertarik.

#### **DAFTAR PUSTAKA**

- [1] Anonim. "Saving Data in SQL Databases". 11 Oktober 2014. http://developer.android.com/training/basics/datastorage/databases.html.
- [2] Alfin Hikmaturokhman, dkk. 2012. "PERANCANGAN CAKUPAN AREA LONG TERM EVOLUTION (LTE) DI DAERAH BANYUMAS". Laporan Tugas Akhir. Prodi D-III Teknik Telekomunikasi, Akademik Teknik Telkom Sandhy Putra Purwokerto.
- [3] Dyan Artanto P, dkk. " PERANCANGAN JARINGAN LONG TERM EVOLUTION (LTE) STUDI KASUS DI KOTA BANDUNG". Laporan Tugas Akhir. Fakultas Elektro dan Komunikasi, Institut Teknologi Telkom.
- [4] Putri, Rizqi Eka. 2014. "ANALISA DAN PEMBUATAN APLIKASI PERENCANAAN JARINGAN SELULER 3G-WCDMA (WIDEBAND CODE DIVISION MULTIPLE ACCESS) BERBASISKAN ANDROID". Laporan Tugas Akhir. Prodi S1 Teknik Telekomunikasi, Fakultas Teknik, Universitas Telkom.
- [5] Safaat H., Nazruddin. 2012. *Pemrograman Aplikasi Mobile Smartphone dan Tablet PC berbasis Android Edisi Revisi*. Bandung: Penerbit Informatika.
- [6] Usman, Uke Kurniawan. 2012. *Fundamental Teknologi Seluler LTE.* Bandung: Rekayasa Sains.